## **Admin** About Searches

People Admin 7 Guide

## **Basic Search Functions**

University System<br>of New Hampshire

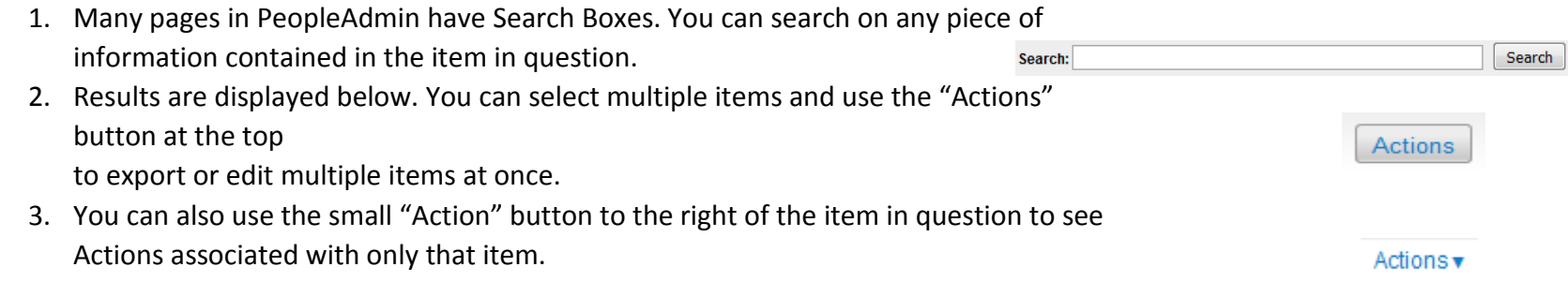

## **More Search Options**

- 1. Click "More Search Options" to the right of the Search box to refine you search
- 2. "More Search Options" let's you add columns to the resultant set, and filter by various criterion
- 3. Once you have configured a useful search, click "Search"
- 4. Click "Save this search?" at the top of the results to save the search to use again later.
	- a. Give the Search a name in the Name box.
	- b. Check the box next to "Make it the default search?" if you'd like this search to be run each time you navigate to the selected page.
- 5. To access saved searches, click "Open Saved Search" to the left of the Search box.

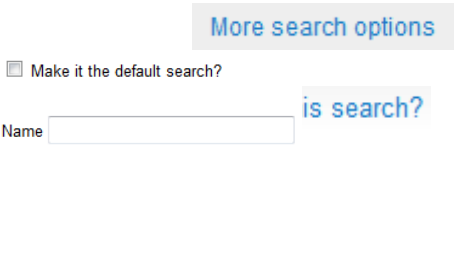

## Open Saved Search v